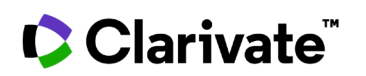

## **How to view trials that were recently updated**

## **Cortellis Clinical Trials Intelligence**

**This Quick Reference card will help you quickly reorganize your results to view newly updated trial reports in your area of interest.**

1. From the results page, click the drop down in the **Sort by** menu

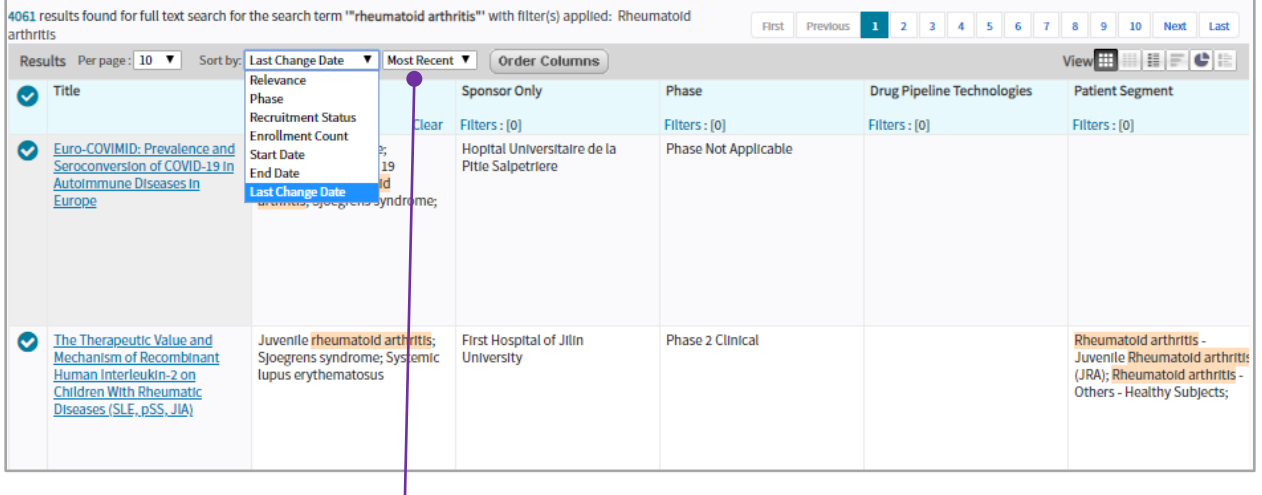

## 2. Select **Last Change Date** and **Most Recent**

For more information contact Customer Service at **[LS Product Support](mailto:lifesciences.support@clarivate.com)**